# *MOODLE* **ПЛАТФОРМА КАО СОФТВЕРСКА ПОДРШКА САВРЕМЕНОЈ НАСТАВИ**

**Сажетак:** *Системи за организацију учења кроз електронско учење користе савремене информационе технологије у едукативне сврхе и подржавају модерне методе учења. Један од таквих система јесте Moodle пројекат отвореног кода који подржава социјалну конструктивистичку педагогију и ствара окружење за учење које омогућава интеракцију међу студентима. Предност Moodle-а над осталим системима за организацију учења је и у томе што је тај пројекат отвореног кода. У раду је дат кратак опис упутства наставницима који су заинтересовани да користе Moodle систем за креирање електронских курсева. То је један од начина примене савремених информационо-комуникационих технологија у припреми и реализацији наставе.*

**Кључне речи:** *учење на даљину, електронско учење, Moodle платформа, електронски курс.*

### **Увод**

Нови захтеви који се постављају пред образовање могу се испунити применом нових наставних метода, уз коришћење предности примене рачунара и интернета у образовању, који су постали доступни свакој школи и ученику. Захваљујући развоју глобалне мреже, као и интернет технологији стварају се и нови начини учења. Најновији тренд представљају учење на даљину и електронско учење.

Почеци учења на даљину датирају из прве половине 19-ог века. Давне 1840. године, енглески наставник стенографије, Исак Питман, слао је поштом својим ученицима кратке одломке из Библије које је требало преписати. Ученици би, након што ураде задатак, поштом слали своје радове наставнику. Учење на даљину може се дефинисати као метод учења који не захтева да студенти буду физички присутни на одређеном месту током семестра.

Са развојем информационо-комуникационих технологија, учење на даљину постало је доступно великом броју заинтересованих ученика и студената. У данашње време, учење на даљину се односи на омогућавање приступа материјалима за учење преко интернета, уз континуирано тестирање, проверу знања на свим нивоима, као и електронску комуникацију са професорима и другим полазницима курса.

Данашње доба модерних технологија и глобализације доноси брзе промене у свим аспектима људског живота. Електронско учење подразумева коришћење мултимедија и интернета у сврху побољшања квалитета учења. Квалитету учења доприноси и омогућен приступ удаљеним изворима и услугама и омогућена сарадња и комуникација на даљину.

Зависно од интензитета и начина коришћења информационо-комуникационих технологија, разликујемо неколико облика електронског учења.

- Класична настава настава у учионици;
- Настава уз помоћ информационо-комуникационих технологија технологија у служби побољшања класичне наставе;
- Хибридна или мешовита настава комбинација наставе у учионици и наставе уз помоћ технологија;
- *Online* настава настава која је уз помоћ информационо-комуникационих технологија у потпуности организована на даљину.

Учење на даљину, као и електронско учење, има своје предности, али и недостатке у односу на класичну традиционалну наставу. Предности електронског учења су:

- омогућава корисницима квалитетно учествовање у настави и када удаљеност, распоред или сличне околности то чине немогућим;
- корисници могу сами бирати када ће приступити електронском учењу, с обзиром на то да имају сталан приступ материјалима и настави коју похађају;
- омогућава динамичну интеракцију између инструктора и полазника, као и полазника међусобно; сваки учесник доприноси настави покретањем или учествовањем у расправама које се тичу одређене теме;
- омогућен је приступ другим изворима, битним за градиво које се проучава.

Недостаци електронског учења:

- електронско учење захтева од корисника одређену рачунарску писменост, као и одговарајућу опрему; у супротном, градиво интегрисано у склопу електронског курса постаје бескорисно;
- може се догодити да технички проблеми доведу до прекида у извођењу наставе или до пада концентрације учесника, а самим тим и до смањења квалитета учења;
- омогућавањем самосталнијег одређивања начина и времена учења, електронско учење доноси и већу одговорност својим учесницима; ученици се морају сами мотивисати у одређеним облицима електронског учења и индивидуално проценити потребу за учењем, што може проузроковати слаб напредак у процесу учења.

Упркос свим предностима електронског учења, оно још увек не може заменити класичан приступ настави и образовању уопште. Међутим, процес примене елемената за електронско учење је свакако креативнији и сложенији од традиционалне наставе. Хибридно учење које користи најбоље карактеристике традиционалног и електронског учења идеалан је концепт за будућност образовања. Електронско учење омогућава наставницима испоруку већине наставних садржаја у *online* окружењу, тако да се време проведено у учионици може искористити за дискусију, питања или решавање проблема.

Типичан систем за електронско учење у основи је веб-апликација којој корисници приступају помоћу интернет претраживача на својим рачунарима док год имају приступ интернету. Уобичајено је да се овакви системи инсталирају на серверу који се налази у школи или на факултету. Захваљујући једноставности коришћења и флексибилности, **Moodle** је тренутно најпопуларнији систем за електронско учење који се користи широм света.

## **Moodle**

*Moodle* je програмски пакет намењен за креирање веб сајтова и електронских курсева. То је глобални развојни пројекат дизајниран да подржава наставу путем интернета. *Moodle* је програм отвореног кода који је такође познат под називом – виртуелна околина за учење (Virtual Learning Environment) и може се бесплатно набавити. Заштићен је ауторским правима, али његови корисници имају слободу да га копирају, користе и модификују уколико се сагласе са одрећеним условима коришћења. Ти услови су:

- обезбеёивање програма другим корисницима;
- оригинална лиценца и ауторска права се не смеју мењати или уклањати;
- иста лиценца се мора применити на друге пројекте који проистичу из Moodle-а.

Смисао *мудловања* је у активном и креативном процесу учења. Реч *Moodle* je акроним за модуларно објектно оријентисано динамичко окружење за учење (Modular Object Oriented Dynamic Learning Environment), а свако ко га користи назива се *мудлером*. Да би радио, *Мoodle* мора бити инсталиран на неком серверу који подржава *PHP* и *SQL*. Може радити под *Windows*, *Mac* и *Linux* оперативним системом.

Прву верзију овог софтвера направио је *Martin Dougiamas* 2002. године. Данас *Moodle* користи преко 32 милиона корисника широм света, међу којима су и домаће образовне институције у оквиру Академске мреже Србије, јавне информационо-комуникационе установе чији је оснивач Влада Србије.

*Martin Dougiamas* је започео основно образовање учењем на даљину у својој родној Аустралији због демографске разуђености која је многима онемогућавала похађање часова на класичан начин. У томе је пронашао инспирацију за *Moodle* платформу. Овај научник је извршио снажан утицај на промену става академске заједнице према класичним методама учења.

*Moodle* је данас најпознатији и најчешће коришћен бесплатни алат за електронско учење. У циљу што бољег усвајања образовних садржаја, неопходно је обезбедити интеракцију међу полазницима како би се омогућило учење кроз дискусију, али и повратне информације ради развијања критичког мишљења. Такође, неопходно је поштовање индивидуалних разлика које постоје међу полазницима у погледу стилова учења и индивидуалних преференција. *Moodle* у великој мери инсистира на задовољењу ових принципа.

# **Могућности** *Moodle***-а**

Могућности *Moodle-*а су вишеструке. Ту спадају: форуми, дискусије, публиковање наставних материјала, као и тестови и оцењивање студената.

**Форуми и дискусије** обезбеёују интеракцију измеёу свих учесника у наставном процесу, било кроз асинхрону комуникацију (дискусиони форум), или у реалном времену (дискусија, *chat*). Дискусиони форуми су посебно значајни при увођењу одређених аспеката електронског учења јер омогућавају комуникацију у којој сваки од учесника бира време које му највише одговара за учествовање у размени знања.

**Публиковање наставних материјала** са *Moodle-*ом добија нову димензију јер овај систем омогућава наставницима да публикују све врсте наставних садржаја који су забележени у одговарајућем облику (текстови, слике, мултимедијалне презентације), као и да контролишу приступ овим садржајима и динамику публиковања.

У *Moodle* систему за електронско учење постоји могућност једноставног креирања електронских **тестова** и **квизова** са великим избором типова питања и са додатним подешавањима када су у питању подаци о резултатима и могућност детаљног анализирања датих одговора. Питањима се лако манипулише у смислу вишеструког коришћења истог питања у различитим тестовима, али и мењања редоследа питања у истом тесту. Посебна погодност за е-тутора или предавача јесте то што постигнуте резултате студената може преузети у неком од стандардних популарних формата који су погодни за штампу или неку другу репродукцију. Такође, предавач може на веома једноставан, прегледан начин видети ниво постигнућа, односно успеха у облику графикона за одреёени тест или за одреёени период трајања курса. Поред наведених предности постоје додатне опције које су веома корисне за процес креирања теста као што су: мерење времена потребног за решавања теста, визуелни приказ теста, број покушаја и метод оцењивања.

**Оцењивање** студената и праћење студентске активности кроз поене освојене у појединим сегментима курса веома је значајно, како за саме студенте, тако и за наставнике. Овакав систем омогућава сваком студенту увид у своје оцене током одвијања курса, при чему се чува приватност информација. Ово је веома ефикасан начин администрирања студентских оцена, које се врло једноставно експортују у формате компатибилне са институционалим информационим системима.

## **Упутство за наставнике**

Упутство за инсталацију *Moodle*-а може се наћи на сајту https://moodle.org/, а упутство на српском језику на сајту http://liss3. matf.bg.ac.rs/course/.

Осим администратора, постоји још неколико врста корисника *Moodle-*а, то су: наставници, наставници са ограниченим овлашћењима (не могу да мењају садржај курса), студенти и гости. Администратори имају сва права управљања системом, попут отварања нових курсева или уређивања постојећих, додавања нових корисника и слично. Наставник може креирати курс, и у потпуности управљати његовим садржајем. Да би неко могао да се пријави као наставник, потребно је да прво добије свој налог. Налог наставника може креирати администратор сајта. Након што се наставник пријави на сајт, приказује му се почетна страница са списком курсева у којима он учествује. У горњем десном углу се налази опција за промену језика.

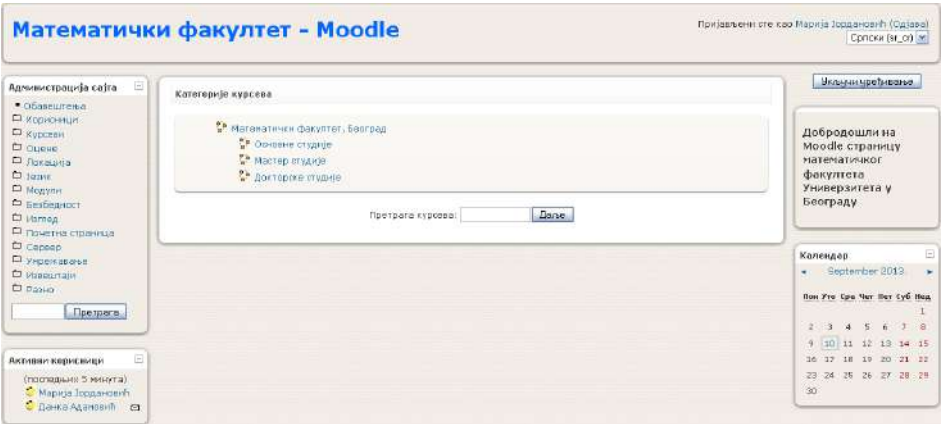

*Слика 1. Почетна страна*

Студенти могу прегледати курсеве на које су уписани, прегледати наставне материјале, решавати тестове знања, користити алате за комуникацију и сарадњу и слично. Гости су корисници који нису пријављени на систем с корисничким именом и лозинком. Они могу само прегледати информације о курсевима и наставне садржаје који су доступни гостима.

Да би корисник могао да почне рад у *Moodle*-у, потребно је да претходно отвори кориснички налог. Пријављивање на *Moodle* систем врши се кликом на линк *Пријава* који се налази у горњем десном углу прозора. Након тога, корисник уноси корисничко име и лозинку. Администратор сајта отвара налоге, али постоји могућност и да корисник сам креира налог.

# **Курсеви**

Све активности у оквиру *Moodle* портала организоване су у курсевима. За креирање новог курса неопходно је имати одређене привилегије које одређује администратор сајта. Поред администратора, курсеве могу креирати и креатори курсева. Корисници са привилегијама наставника углавном могу само да уређују курсеве и додају нове активности.

За креирање нових курсева служи опција *додај нови курс* (*Add New Course*). Кликом на ту опцију отвара се прозор за унос података о новом курсу. Уколико корисник не види поменуту опцију на екрану, није у могућности да креира нови курс, већ само да уреёује постојеће курсеве на којима се води као наставник. Наставник увек може да уређује и мења курс користећи опцију *подешавања* (*Settings*) која се налази у административном блоку.

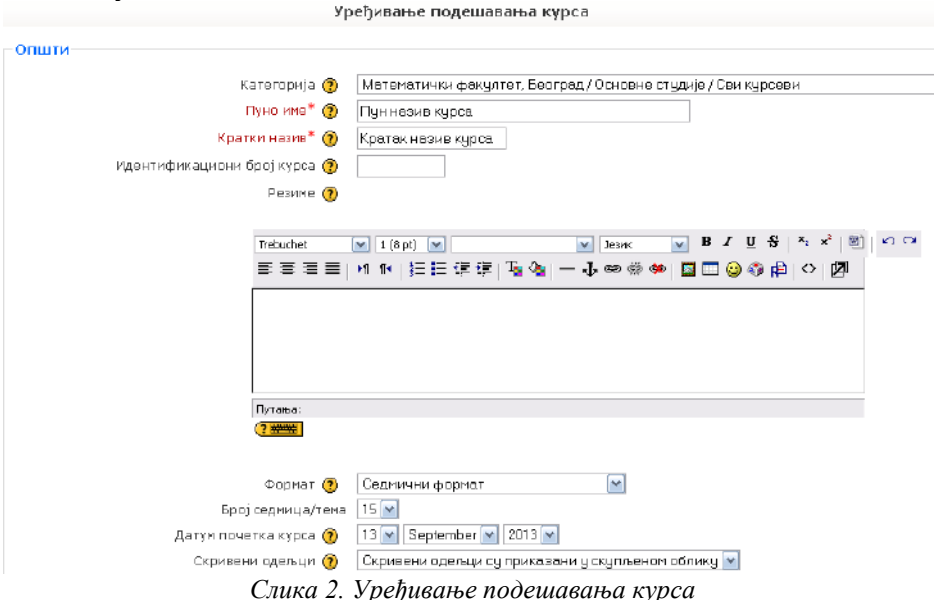

Курсеви су организовани у тематске целине. Постоји неколико формата курсева, као и могућност да наставник сам изабере одговарајући формат. Најчешће коришћени формати курса су друштвени, тематски и седмични формат. У првом случају, целокупан курс се изводи у облику великог форума, односно дискусионих група. Веома је користан у ситуацији када је неопходна слободнија форма курса, али није погодан за извођење класичне наставе. Код тематског формата курса целине су организоване у виду тема које нису временски ограничене. Седмични формат се користи када су целине распоређене по седмицама. При том је неопходно назначити датум почетка и краја курса. Такође, постоји опција за обавештавање студената о граничној вредности за трајање чланства.

- У *Moodle*-у постоје два начина организовања студената по групама.
- Сваки члан једне групе може да види само чланове своје групе.
- Свака група ради заједно са својим члановима, али може да види и чланове осталих група.

Могуће је забранити приступ курсу студентима, али и гостима.

## **Додавање активности у курс**

Да би могао да уређује курс, наставник мора да активира опцију *укључи уређивање* (*Enable editing*). Након тога може да додаје ресурсе или активности. Под модулом ресурси се налазе сва средства која предавачи користе за објашњавање или приказивање градива. Понуђени ресурси су: натпис, текстуална страница, веб-страница, линк ка датотеци или веб-сајту, директоријум и ИМС пакет. Најчешће коришћене активности су лекција, задаци, причаоница, речник, тест, упитник и форум.

Модул **лекција** се може назвати есенцијалном и најкоришћенијом активношћу. Студенту се излаже градиво о теми која се изучава помоћу лекција тако што се тема дели на краће делове који се приказују један за другим. Овај модул је веома сличан класичној настави, с тим што *Moodle* омогућава да креиране лекције, осим текста и слика, садрже и мултимедијалне записе. То је једна од предности *Moodle*-а јер мултимедијални записи повећавају мотивацију студената за праћење курса. Након преласка сваке теме, могуће је проверити да ли је студент савладао градиво тако што се од студента захтева да одговори на постављена питања. Уколико студент тачно одговори на постављена питања, може наставити са радом. Погрешан одговор узрокује враћање на проучавану тему, или чак и даље уназад, до места које се мора поново проучити у циљу исправног одговора. Ово је опциони начин прављења курса који је препоручљив.

Модул **задатка** омогућава задавање задатка студенту. Најчешће коришћени типови задатака су *оnline-текст* и *активност ван мреже* (*offline*). У првом случају студент поставља решење задатка на *Moodle.* Решење задатка може бити фајл било ког типа, на пример: *Word* документ, слика итд. Оцена може бити текстуална или нумеричка. Потребно је назначити максималну оцену и до ког датума задатак треба да буде урађен. Када је у питању *активност ван мреже,* задатак је намењен за писање изван *Moodle-*а. Студент може видети опис задатка, али не може поставити решење на *Moodle.*

Модул **причаонице** може донекле заменити класичан облик консултација измеёу наставника и студената. Овај модул омогућава лаку и једноставну текстуалну комуникацију. Могуће је подесити понављање причаонице увек у исто време са слободним и јавним приступом или је започети у било ком тренутку. Такође је омогућено освежавање листе корисника у секундама и време чекања на раскид конекције.

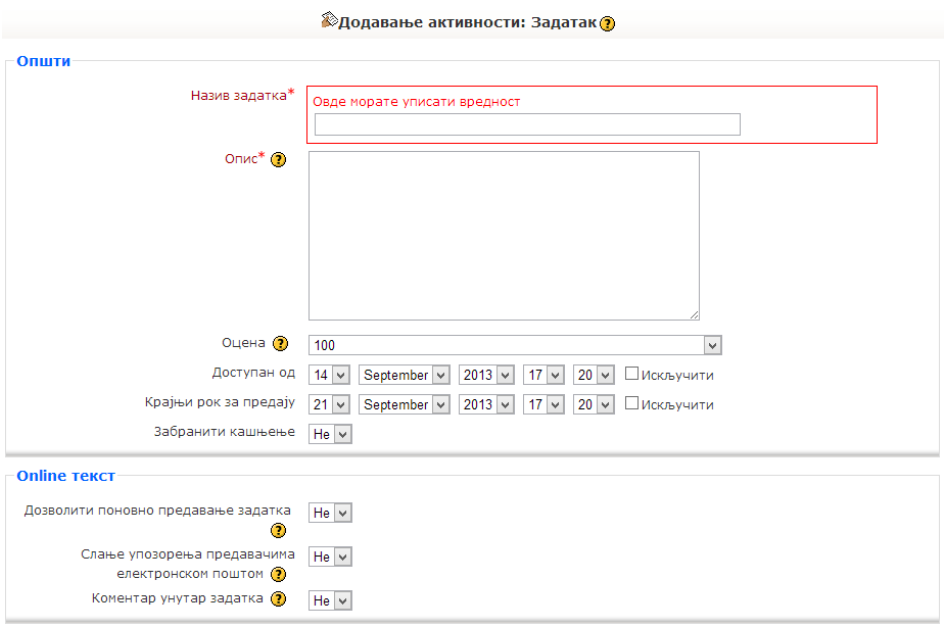

*Слика 3. Додавање активности – задатак*

Модул **речника** омогућава предавачима креирање листе дефиниција попут речника, који се касније може претраживати по различитим критеријумима. Могуће је и постављање линкова у лекције који воде до објашњења неког појма у речнику. Овај модул нуди могућност подешавања параметара као што су: број појмова по страници, дозвољавање појаве дупликата, коментарисање појмова итд.

Модул **тест** служи за задавање теста студентима ради провере њиховог знања. Овај модул је посебно важан због тога што су електронски тестови занимљиви студентима, за разлику од класичних тестова. Тест омогућава употребу десетак основних типова питања (вишеструки избор, тачно-нетачно, кратак одговор, повезивање итд.). Потребно је да наставник унесе наслов теста, да унесе уводни текст, да зада временске параметре за тест, одреди изглед питања, да одреди број дозвољених покушаја решавања теста, метод оцењивања и опције за преглед. На крају, постоји могућност давања повратних информација за одређени проценат успешности.

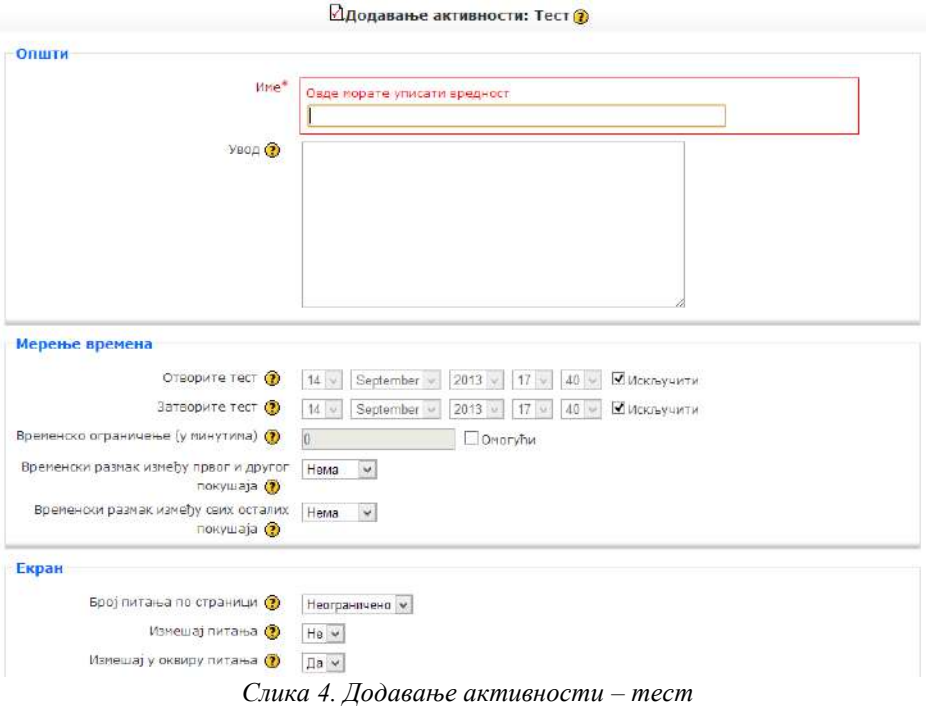

Након дефинисања свих потребних параметара, наставник прелази на страницу за додавање питања тесту. Сва питања се чувају у бази података и могу се неограничено користити у различитим тестовима, чак и у различитим курсевима. У клизећем менију *креирај ново питање* наставник може одабрати једну од више врста понуђених питања.

*Опис* је опција помоћу које наставник може додати неки опис или коментар за тест. *Есеј* је опција помоћу које наставник може задати студентима да напишу есеј као одговор на једно питање из теста. Потребно је да наставник зада тему есеја и назив питања. Такво питање не може бити аутоматски прегледано, па наставник мора касније да прегледа есеј и да унесе оцену.

Код *спаривања* студента мора да повеже питања са тачним одговорима. Наставник даје кратак опис спаривања, даје подразумевану оцену, казнени фактор, опште повратне информације и тачне одговоре.

*Вишеструки избор* је питање које нуди више одговора. Наставник даје питање, подешава да ли постоји један или више тачних одговора и подешава начин обележавања одговора. Након тога, потребно је унети податке за сваки избор. За сваки избор се даје одговор, оцена и повратна информација. Ако одговор није тачан, поставља се оцена *нема*. Ако је одговор тачан а питање је са само једним тачним одговором, даје се оцена 100%. Постоје поља за унос повратних информација за сваки тачан одговор, делимично тачан одговор и нетачан одговор.

|                                     | Банка питања                                                                              |                               |
|-------------------------------------|-------------------------------------------------------------------------------------------|-------------------------------|
|                                     | Категорија   Подразумевано за Osnovi informatike i racunarstva (20)<br>$\checkmark$       |                               |
| ■ Прикажи и питања из подкатегорија |                                                                                           |                               |
| Прикажи и стара питања              |                                                                                           |                               |
| Прикажи текст питања у листи питања |                                                                                           |                               |
|                                     |                                                                                           |                               |
|                                     |                                                                                           |                               |
|                                     | Подразумевана категорија за питања дељена у контексту 'Osnovi informatike i racunarstva'. |                               |
|                                     |                                                                                           |                               |
| Креирај ново питање                 | Избор                                                                                     | $\circledcirc$<br>v١          |
|                                     | Избор                                                                                     |                               |
|                                     | Рачунско питање                                                                           |                               |
|                                     | Опис                                                                                      |                               |
| Акција                              | Ecej                                                                                      |                               |
| $Q \leq T \times \Box$              | Спаривање                                                                                 |                               |
| $Q \leq T \times \Box$              | Уметнути одговори (Cloze)                                                                 |                               |
|                                     | Вишеструки избор                                                                          |                               |
| $Q \leq T \times \Box$              | Кратак одговор                                                                            |                               |
| $Q \leq T \times \Box$              | Нумеричко питање                                                                          |                               |
| $Q \leq T \times \Box$              | Случајна питања са спаривањем кратких одговора<br>Тачно/Нетачно                           | Тип<br>Ħ<br>н<br>H<br>挂<br>፧። |

*Слика 5. Креирање новог питања*

*Кратак одговор* је врста питања где се од студента захтева да упише одговор (обично једна реч). Наставник даје питање, оцену за одговор и тачан одговор. Такође, могуће је подесити да програм занемари разлику измеёу великих и малих слова приликом уношења одговора. Наставник може дати више одговора како би покрио све могућности за тачан одговор.

*Нумеричко питање* је погодно за задавање нумеричких задатака. Студент као одговор уноси нумеричку вредност. Наставник задаје задатак, одређује оцену и казнени фактор, даје тачан одговор, одређује прихватљиву грешку, даје повратне информације и даје могућност за уношење разних јединица. *Случајна питања са спаривањем кратких одговора* је опција која нуди наставнику да направи питање са спаривањем од већ готових питања са кратким одговорима. Да би могло да се постави овакво питање потребно је да постоји више готових питања са кратким одговорима.

*Тачно – нетачно* је питање које захтева од студената да одреде тачност неке тврдње. Наставник у тексту питања износи одређену тврдњу, даје подразумевану оцену, опште повратне информације, даје тачан одговор и повратне информације за одговор *тачно* и одговор *нетачно*.

Када наставник креира неко питање, оно се појављује у листи са десне стране. За свако питање постоје иконице за преглед, уређивање, премештање и брисање. Ако је означено једно или више питања, притиском на дугме *додај у тест*, питања ће бити убачена у тест. Постоји и опција за случајно одабирање и додавање питања тесту. На горњем делу странице, налазе се опције за преглед, резултате и информације. Опција *преглед* омогућава наставнику да се стави у улогу студента ради отклањања потенцијалних грешака у тесту. Опција *резултати* даје наставнику табелу са студентима који су решавали тест и њиховим оценама. Кликом на оцену, наставник може поново прегледати рад и унети потребне измене.

Активност **упитник** омогућава наставнику да постави упитник студентима о њиховим ставовима о учењу, мишљењу, настави итд. Наставник треба да одреди назив упитника, врсту упитника и да унесе кратко упутство студентима. Упитници и питања у њима су већ написани, потребно је само одабрати један или више упитника. Ове упитнике наставник може искористити за добијање повратне информације о курсу.

Наставник има могућност да свакој теми (или недељи) дода посебан форум, путем којег студенти могу комуницирати међу собом, и са наставником. Ова активност је значајна јер се на форумима одвија највећи део расправе и дискусије.

## **Предности** *Moodle-***a**

Одржавање наставе путем интернета је раније захтевало учешће програмера у настави. Додавање нове лекције на сајт је од предавача захтевало познавање PHP-а, HTML-а или неког другог језика за креирање сајтова, што их је чинило зависним од програмера. *Moodle* омогућава људима, који не знају програмске језике, да у потпуности креирају свој сајт и да касније њиме управљају. Једина ствар која захтева боље познавање рачунара и рачунарске технике је инсталација *Moodle*-а на сервер. И овде постоји олакшица у виду *Moodle* пакета за *Windows*, који омогућавају да скоро сваки рачунар са интернет конекцијом може бити сервер за *Moodle* сајт.

Битна ствар у вези *Moodle* система је аутоматизација већине процеса за одржавање наставе који се одвијају на сајту. Када се једном поставе параметри за функционисање сајта и курсеви попуне подацима и потребним активностима, сајт може да ради уз минимално присуство администратора или креатора курса.

Важне карактеристике *Moodle*-а су и:

- Moodle је активан пројекат који се стално развија;
- промовише друштвену конструктивистичку педагогију;
- погодан је за потпуно самосталне online курсеве, или као додатак класичним курсевима;
- захтева само једну базу података и дозвољава њено дељење са другим системима;
- списак курсева расположив на веб сајту описује све постојеће курсеве, укључујући и права и правила приступа;
- курсеви се могу категорисати и претраживати; један Moodle веб- сајт може подржавати хиљаде курсева.
- акценат је на високој безбедности информација које се контролишу, а послати подаци шифрују.
- већина унетих текстова може се мењати помоћу расположивог WYSIWYG HTML едитора.

### **Закључак**

Савремене тенденције у образовању захтевају већу ефикасност и бољу организацију приликом учења. Системи за организацију учења управо то и нуде, јер омогућавају приступ различитим, а пре свега новијим методологијама учења. Захваљујући брзом развоју информационо-комуникационих технологија, поменути системи полако улазе у савремене наставне процесе кроз учење на даљину.

Данашњи систем образовања карактерише то што се предавање првенствено одвија у учионицама у којима предавач презентује материјал на задату тему. Слушаоци (пасивно) прате предавање и хватају белешке. Иако је директан контакт у највећем броју случајева најбољи начин преношења знања, расположиви концепт има и бројне недостатке. Један од њих може бити и пропуштање предавања у случају да студент не присуствује, а самим тим и губитак драгоценог материјала.

Нове технологије су донеле и нова решења у области едукације. *Moodle* се показао као приступачан и једноставан алат који може да помогне реализацији наставе јер нуди активности које подстичу интеракцију студената.

*Moodle* не може послати школску таблу у заборав, али може бити одлична алтернатива на местима где класично образовање (делимично) не одговара потребама студената и ћака. Реч је о људима који не могу да ускладе пословне и факултетске обавезе, као и о онима који нису у могућности да физички присуствују настави у академској установи.

#### Литература

- [1] Moore J., Churchward M. (2010). *Moodle 1.9 Extension Development*. Birmingem – Mumbai: Packt Publishing.
- [2] Nedeva V. (2005). The Posssibilities of e-Learning, based on Moodle Software Platform, *Trakia Journal of Sciences*, Vol. 3, No.7, pp 12-19, 2005. Trakia: Trakia University – Stara Zagora, Technical College – Yambol, Bulgaria.
- [3] Rice W. (2008). *Moodle 1.9 E-Learning Course Development: A complete guide to successful learning using Moodle*. Birmingem – Mumbai: Packt Publishing.
- [4] Riordan M. *Moodle an electronic classroom* Cuyahoga Falls, Ohio: Cuyahoga Valley Christian Academy.
- [5] Taylor P. (2010). *Moodle 1.9 for Design and Technology*. Birmingem Mumbai: Packt Publishing.
- [6] www.academia.edu/
- [7] http://elearning.amres.ac.rs/moodle
- [8] http://liss3.matf.bg.ac.rs/course/
- [9] https://moodle.org/

Marija Jordanovic, M.A. Marko Stankovic, M.A.

# *MOODLE* PLATFORM AS A SOFTWARE SUPPORT FOR MODERN TEACHING

**Abstract:** *Systems for the organization of learning in the form of e-learning use modern information technologies for educational purposes and support modern methods of learning. One of such systems is the Moodle open-source project, which supports social constructionist psychology and creates a learning environment which enables student interaction. The advantage of Moodle over other systems for the organization of learning is, among other things, in its being an open-source. In the paper, we give an overview of instructions for teachers interested in using the Moodle system for creating online courses. This is one of the ways in which modern information and communication technologies are used in the preparation and realization of teaching.*

**Keywords:** *distance learning, e-learning, Moodle platform, online course.*